4

 $\cdot \rightarrow$ 

 $\boxed{31}$ 

₩

 $\bm{\mathbb{O}}$ 

## Maak een snelkoppeling van Mijn Voergroep Zuid

In onderstaande overzicht lees je stapsgewijs hoe je een snelkoppeling voor jouw bestelomgeving aanmaakt!

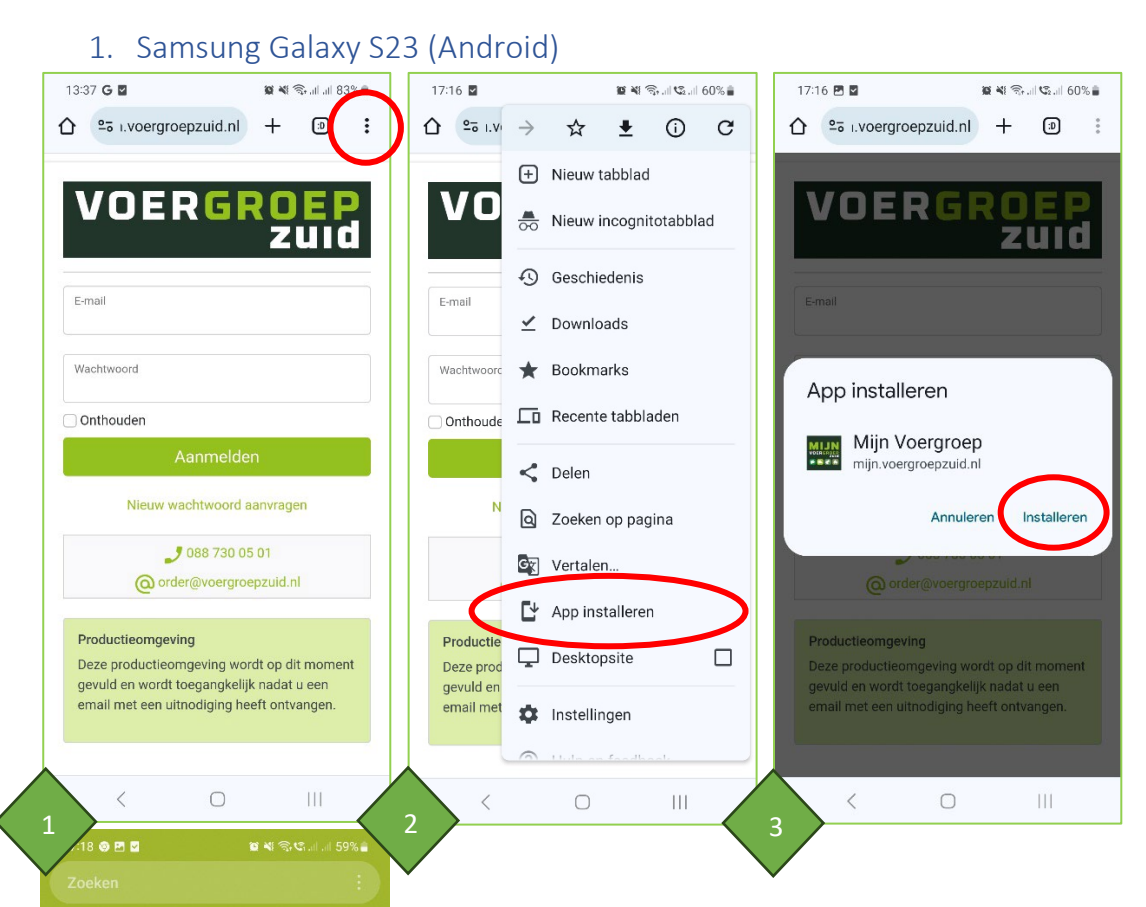

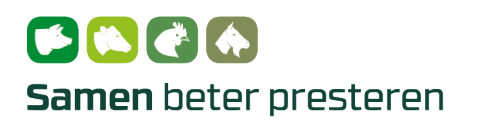

## **VOERGROEP**

2. Iphone 14 Pro (Apple) – Via Safari

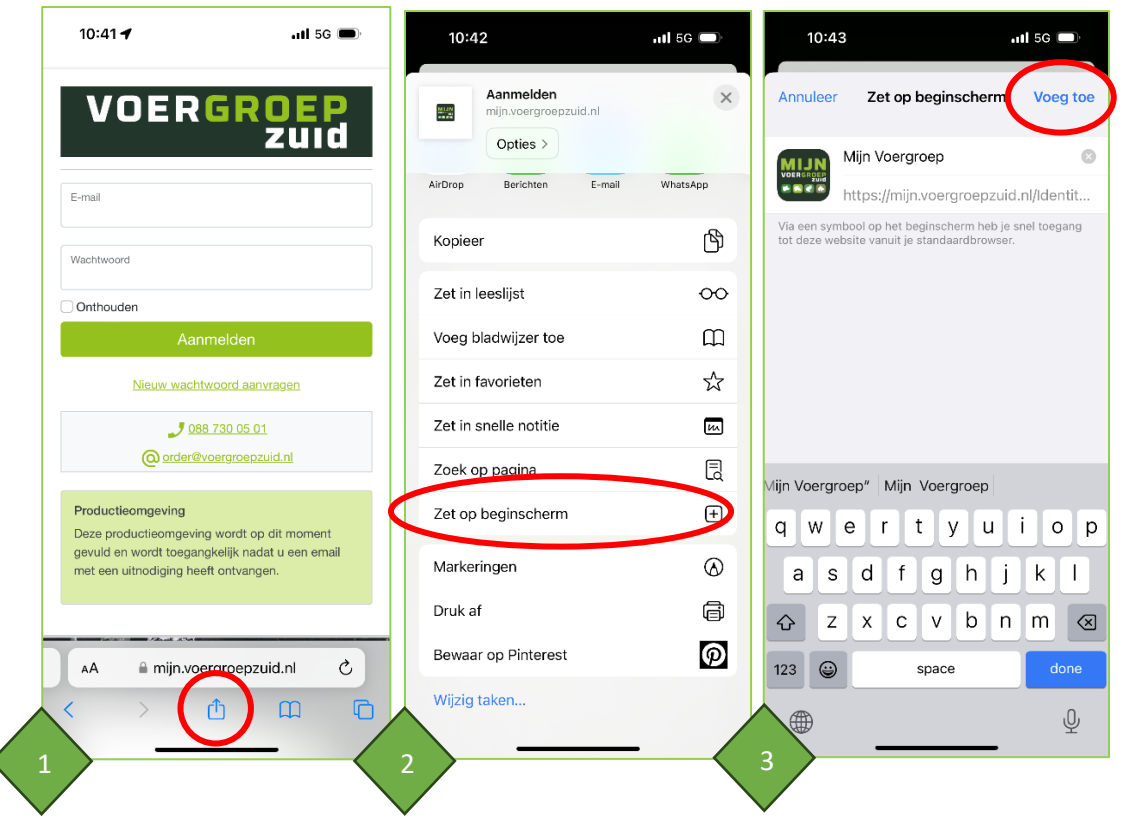

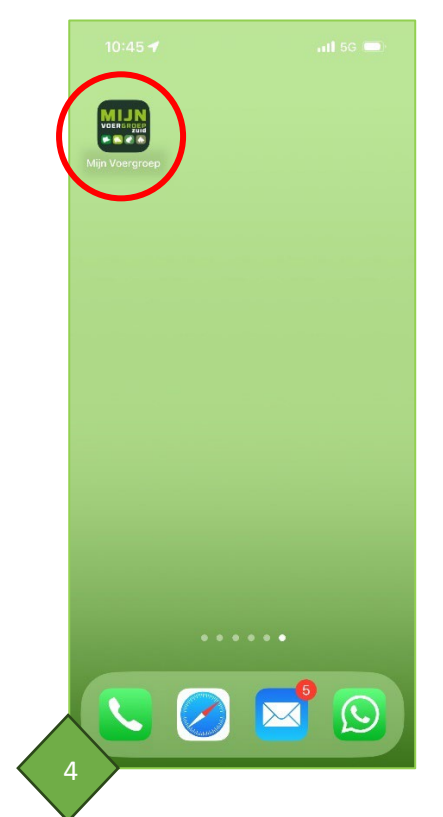

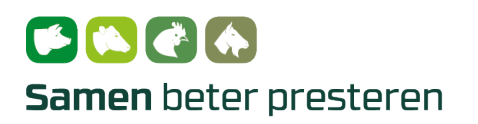

## **VOERGROEP**

1. Iphone 14 Pro (Apple) – Via Google Chrome

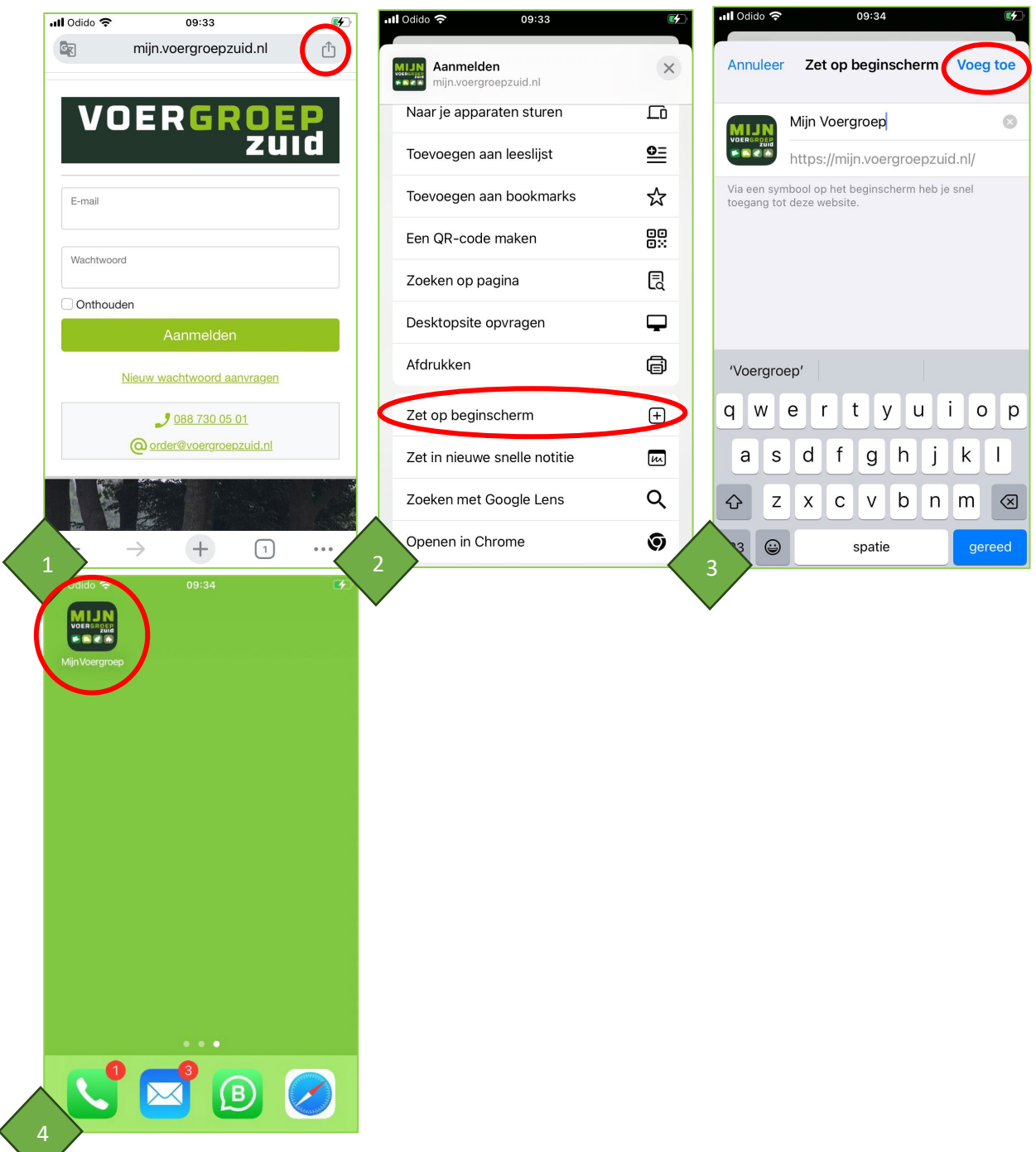

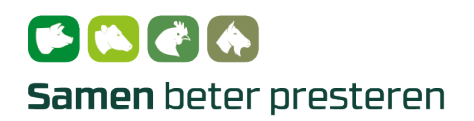

## **VOERGROEP** zuid

4

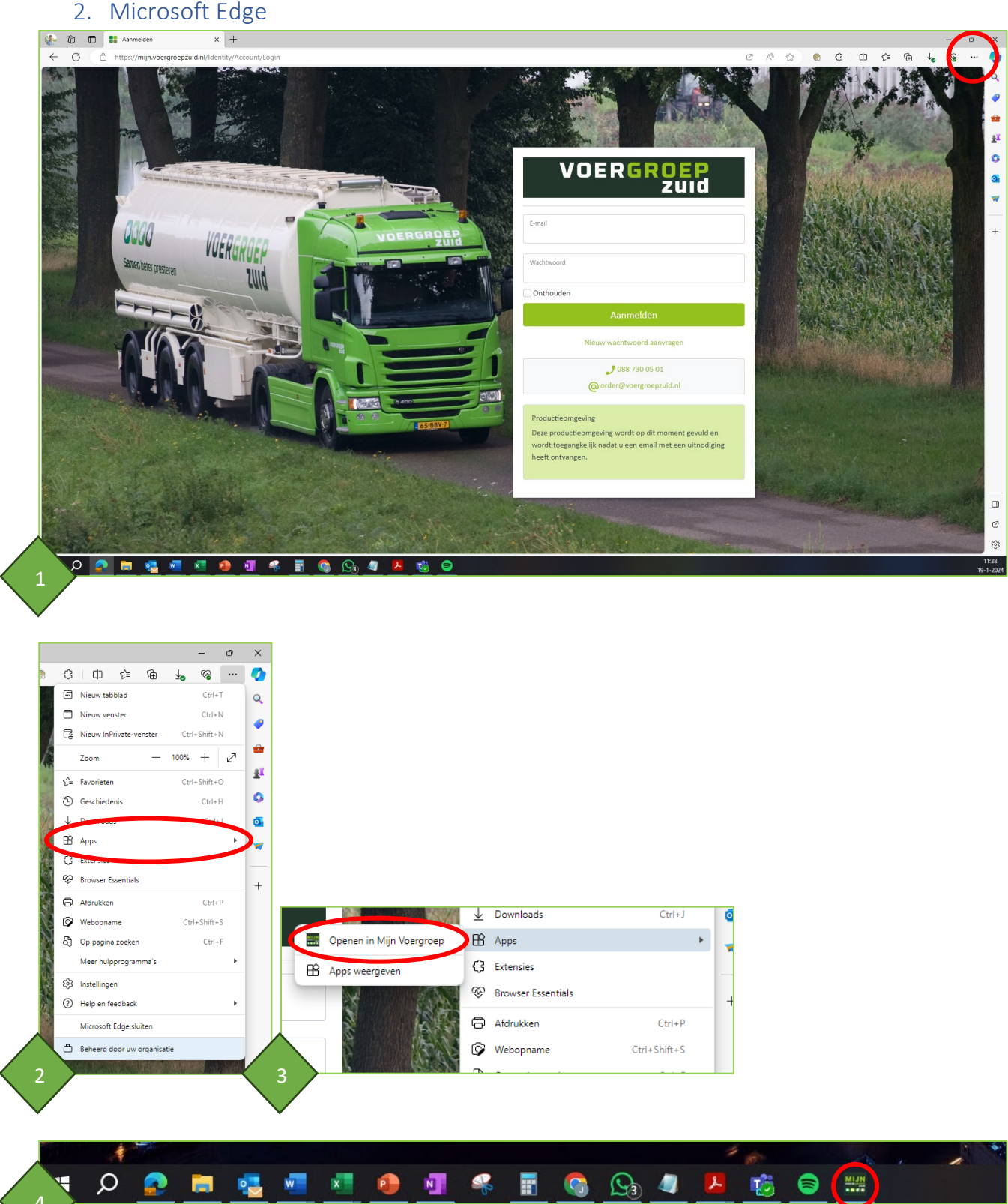

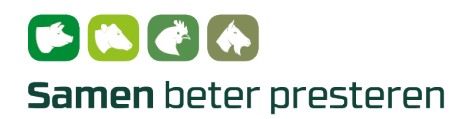

**VOERGROEP** 

3. Google Chrome

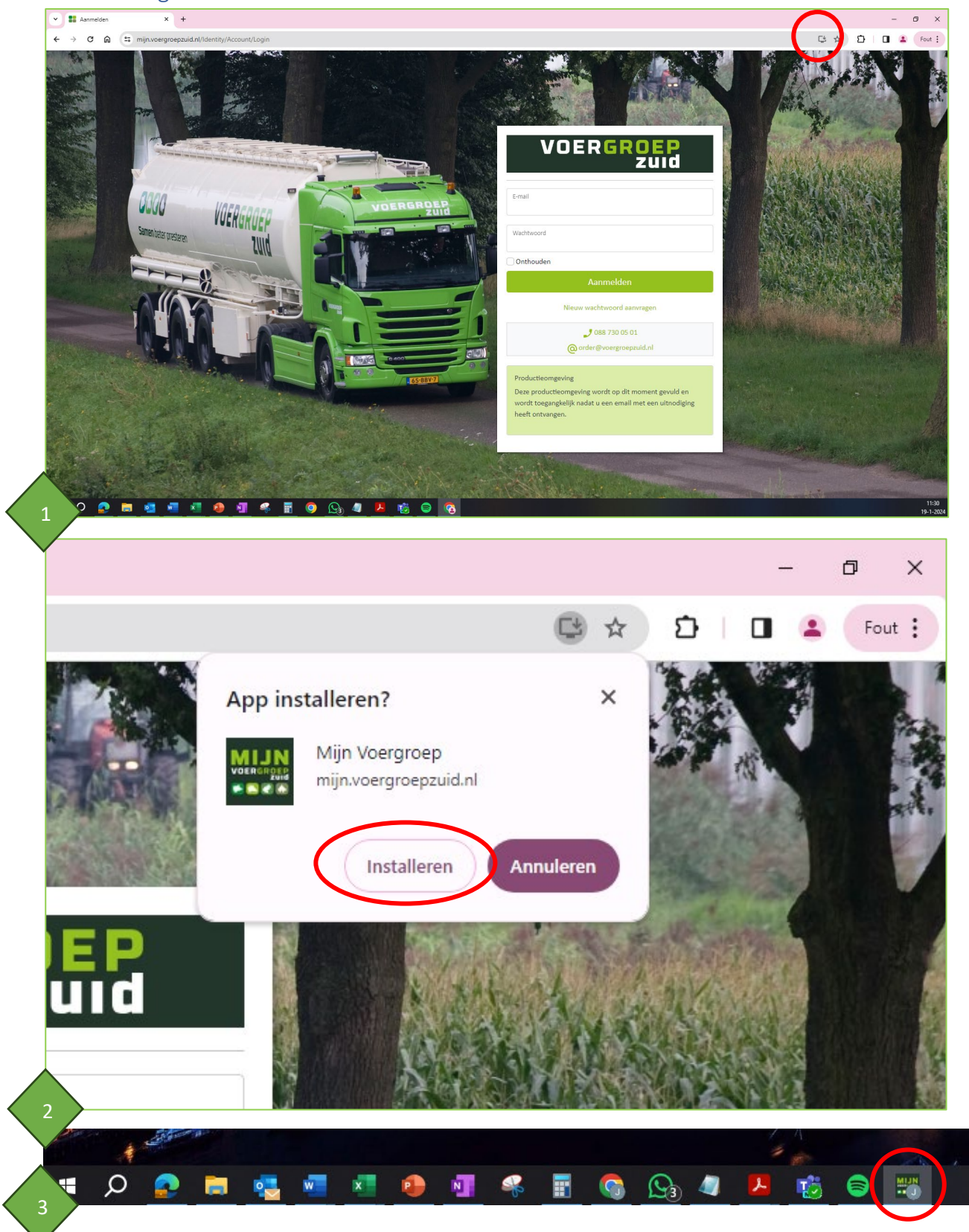